## Saving and Exchanging Case Planning

Any planning module (e.g., Aligner 3D) is opened from a "*parent*" finding thumbnail that meets the corresponding requirements (e.g. for Aligner planning, the finding has to be a segmented permanent cast).

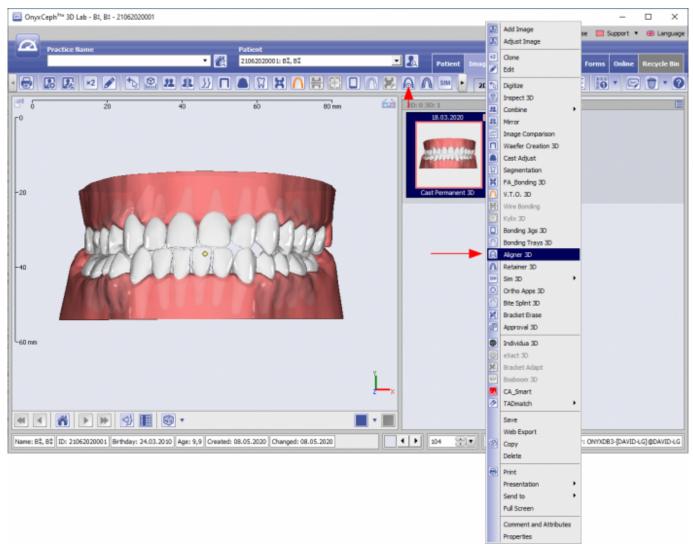

[Example planning module Aligner 3D]

|      | 🔄 🛯 🐨 🔳 📕 👪 🗖 .                                  | ₿⋣・₿₿₿                                         | 8 🖻 🗄 🕇 🖬 | S 🗟 🔩         | to ∩ 🔹              | <b>4° 4</b> <sup>×</sup> <b>4</b> <sup>×</sup> | 2 🖴 🏲 🔳            | <b>6</b> = |    |
|------|--------------------------------------------------|------------------------------------------------|-----------|---------------|---------------------|------------------------------------------------|--------------------|------------|----|
| 1.8  | 20                                               | 40                                             | 60        | 80 mm         | Tooth 21            | ¥                                              | Attachments        |            |    |
| 1    |                                                  | - T                                            |           |               | 14 4                | F - Fi                                         | Tooth :            |            |    |
|      | Save entire plannin                              |                                                |           |               | Object List         | \$                                             | Tooth :            | _          |    |
|      | process as Projec                                |                                                | -         |               | MAAN                | ALLANYE                                        | Tooth :            | -          |    |
|      | process as Projec                                |                                                |           |               | 34 Objects (+: 291  | 015 0-479 747                                  | Tooth :            | -          |    |
|      |                                                  |                                                |           |               |                     |                                                | Tooth :            |            |    |
|      |                                                  | and the second                                 |           |               | Object Options      | ¥                                              | 🙎 Tooth :          |            |    |
|      | Save Project                                     | ×                                              |           |               | View Options        | \$                                             | Tooth :            |            |    |
| 20   | Available Objects                                |                                                |           |               |                     | Flats -                                        | Tooth : RealDen    |            |    |
| 2    | Tx01                                             | 08.05.2020 09:00:31                            |           |               | Overtracing         | 20 💮 💌                                         | Tooth : CA_Digit   | al _CA_11  |    |
|      | Tx02                                             | 08.05.2020 09:00:56                            |           |               | Light Diffuse:      | 220 🛞 💌                                        | Tooth 2            | _          |    |
|      |                                                  |                                                |           |               | Material Diffuse:   | 192                                            | Tooth 2            |            |    |
|      |                                                  |                                                |           |               | Preventer Criticae. | 190                                            | 🙎 Tooth :          |            |    |
|      |                                                  |                                                |           |               | Move Crown          | Ŕ                                              | Tooth :            |            |    |
|      |                                                  |                                                |           |               | Select Tooth        | • • 🕅                                          | Tooth :            | _          |    |
|      | Object Name                                      |                                                |           |               |                     |                                                | Tooth :            |            |    |
| 10   | Tx03                                             |                                                |           |               |                     |                                                |                    |            |    |
|      | Approved                                         |                                                |           |               | Strip Mesial        | 🕂 🖃 🗉 mm                                       | Attachment Naviga  | tor        | -  |
|      | Send as Container                                |                                                |           |               | Strip Distal        | + - = mm                                       |                    |            |    |
|      |                                                  | 1/                                             |           |               | ± Inclination       | + - = •                                        |                    |            |    |
|      | 8                                                | Save 🔀 Cancel                                  |           | 1             | ± Angulation        | + •                                            |                    |            |    |
| 1    |                                                  |                                                |           |               | ± Rotation          |                                                |                    |            |    |
|      |                                                  |                                                |           |               | # Mesial            | + - = mm                                       |                    |            |    |
| 50 m |                                                  |                                                |           | l             | A Vestbular         | + - = mm                                       |                    |            |    |
|      |                                                  |                                                |           | ×             | * Occlusal          | + - = mm                                       | Height             | Distance   | 11 |
|      | 01                                               | 02 0                                           | 03 04     | <b>0</b> 5    | Gingiva Simulat     | ion A                                          | Crown Navigator    |            |    |
| 0    | 01                                               | 02 , 0                                         | , 04      | ,             | Method              |                                                | Additional Objects |            |    |
| _    | 1                                                | 1                                              | 1         |               |                     | -                                              | Occlusogram        |            |    |
| me   | : 8\$, 8\$ ID: 21062020001 Date of Record: 18.0: | 3.2020 Ape: 9.9 Protect: Tx03                  |           | Save specific | planning            |                                                | As Ending 🔹        | <b>O O</b> | ĸ  |
|      |                                                  | Save specific planning<br>situation as Finding |           | Create Anim   |                     |                                                |                    |            |    |
|      |                                                  | Shadaon as                                     | i inang   |               | how Attachments     |                                                |                    |            |    |
|      |                                                  |                                                |           |               |                     |                                                |                    |            |    |
|      |                                                  |                                                |           |               |                     |                                                |                    |            |    |

## **Option [Save Project]**

- Any partial or complete planning process can be saved as a project using the [Save Project] icon button on top
- Any number of projects can be saved side by side
- Such project contains the entire planning process that has been carried out up to this point
- Re-opening a project will restore the identical situation
- All projects are saved with its "parent" finding (the one that is used to carry out planning)

## **Option [Save Finding]**

- Any specific planning situation can be exported as "child" finding by button [As Finding] bottom right
- Any number of specific findings can be exported
- Such findings representing the specific case situation at this point will be displayed as separate thumbnail on tab |images|
- Optionally (if available) movement animation and attachments are included
- Such "child" findungs can be used as "parent" findings for other modules\*

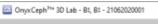

2024/02/01 20:13

| 🔤 Onyo  | (Ceph <sup>3ns</sup> 3D Lab - B‡, B‡ - 21062020001 |                        |                                  |           |             |                                   |             |                                                 |             | -             | o x         |
|---------|----------------------------------------------------|------------------------|----------------------------------|-----------|-------------|-----------------------------------|-------------|-------------------------------------------------|-------------|---------------|-------------|
| a       |                                                    |                        |                                  |           |             |                                   |             | License                                         | Release     | Support •     | 🕮 Language  |
|         | Practice Name<br>kline europe                      | • 👸                    | Patient<br>21062020001: 8\$, 8\$ |           | •           | Pat                               | ient Images | Presentation L                                  | etters Form | ns Online     | Recycle Bin |
| •       | 🖪 🖳 💌 🎤 险 🖭                                        | 8 8 X 🛛                | 🖲 🕅 🗶 🚺                          | # 🗄 🗖     |             | A A 🗉                             | 2D D        | ata 3D Data                                     |             | ö • 🖂         | 1 • 0       |
| -20     | ź                                                  | 40                     | é                                | 80 mm     |             | 2D: 0 3D: 2<br>18.03<br>Cast Perm | Addar-      | Observation-18.<br>18.03.2020<br>Cast Permanent |             |               |             |
| -60 mm  |                                                    |                        |                                  |           |             |                                   |             |                                                 |             |               |             |
|         |                                                    |                        |                                  |           | <u>}_</u> × |                                   |             |                                                 |             |               |             |
|         |                                                    | <b>S</b> •             |                                  |           |             |                                   |             |                                                 |             |               |             |
| Name: 8 | 1, 61 ID: 21062020001 Brthday: 24.03.3             | 2010 Age: 9,9 Created: | 08.05.2020 Changed: 00           | 1.05.2020 |             | 104                               | 3 V Wo      | rkstation: User [RK8]                           | Server: ONY | XD83-[DAVID-U | G]@DAVID-LG |

## **Case Approval**

See topic Case Approval

From: http://www.onyxwiki.net/ - [OnyxCeph³™ Wiki]

Permanent link: http://www.onyxwiki.net/doku.php?id=en:saveplanning

Last update: 2020/05/10 15:37

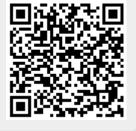

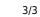